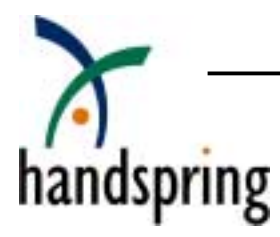

# Springboard Module Testing

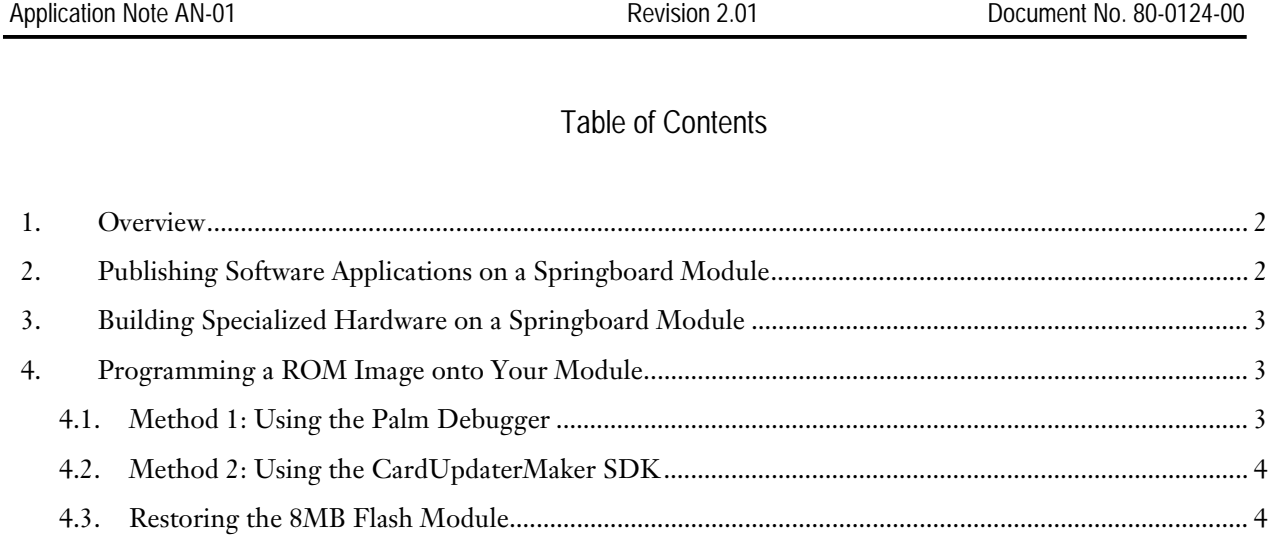

5. [The Diagnostic Module Schematic................................................................................................................ 5](#page-4-0) 6. [History............................................................................................................................................................ 10](#page-9-0)

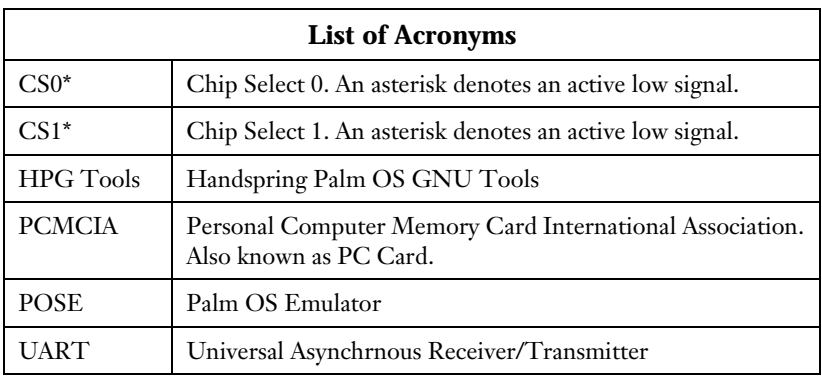

### <span id="page-1-0"></span>1. Overview

Handspring provides various tools to assist you in the test and integration phase of your module development. These tools are described below. In this application note, we identify two broad categories of Springboard module development. In the first category, a developer may want to simply utilize existing Palm OS applications and databases on a Springboard module. A reference guide application is an example of a product in this first category. The second category includes specialized hardware that interfaces with the handheld through Springboard. VisorPhone, Handspring's cellular phone module, is an example of a product in this second category.

### 2. Publishing Software Applications on a Springboard Module

You can develop your software using the Handspring Palm OS GNU (HPG) Tools. Alternatively, you can use any of the Palm OS development tools (e.g. CodeWarrior, etc.) that produce valid application and database files. Handspring-specific tools are only needed to migrate your developed application to a Springboard memory module.

You can also use standard Palm OS tools to test and debug your software. The Palm OS Emulator (POSE) is available on the Handspring website. Keep in mind, however, that POSE does not support Springboard modulespecific API calls. Also note that testing in POSE is not a 100% substitute for testing on the actual target product. If you want to test Handspring extension API calls, you should load the software into a Handspring handheld's internal memory and execute/debug it from there. The Palm OS Debugger supports assembly and source level debugging. This debugger is distributed with the HPG Tools.

After your code is debugged, you should test it on a Springboard module. To clarify this point, applications and databases residing on a Springboard module are executed directly out of module memory. The CPU fetches instructions and accesses data directly from the memory on the module rather than making a copy in internal memory. There are a few differences when operating in this environment. For example, databases are read-only as they are now physically located in ROM (or Flash). Also, applications should avoid hard coding card 0 (internal memory) when opening a database which may reside on card 1 (Springboard module memory). Various Palm OS calls to find the database *will* return the appropriate card number.

To test your application in the Springboard environment, you will need to create a final image of your software (a ROM image) using the Palm-MakeROM utility. This utility is part of the HPG Tools. Complete details on use of the Palm-MakeROM tool is described in the "*Handspring Development Tools Guide.*" This guide is located in the documentation section of Handspring's developer website.

### <http://www.handspring.com/developers/documentation.jhtml>

Working examples of the Palm-MakeROM tool are incorporated into the makefiles of sample projects such as the DiagRefModule SDK. All SDKs are located in the software section of Handspring's developer website:

### [http://www.handspring.com/developers/sw\\_dev.jhtml](http://www.handspring.com/developers/sw_dev.jhtml)

Whether the software will eventually be hosted on a masked ROM, Flash, or OTP module, the ROM image can be tested prior to mass production by loading the software onto a Handspring 8MB Flash Module. This module contains memory addressed by chip select 0 (CS0\*). This module is available on Handspring's website. Handspring's 8MB Flash Module comes pre-loaded with file management software (FileMover) so moving your software to the module for testing purposes is simple. We will also look at re-programming the entire module (as you would to distribute your software) later in this document.

### <span id="page-2-0"></span>3. Building Specialized Hardware on a Springboard Module

Developers who are building specialized Springboard modules will have a more complicated testing task than those publishing software on ROM modules. In addition to testing module-specific software as described above, the hardware should also be tested in a Handspring handheld.

First, hardware developers need a means to monitor signals across the Springboard bus, and to test the module outside of the slot. While the connector core is the same as a 68-pin PCMCIA connector, keying features prevent PCMCIA cards from being inserted into a Springboard Expansion Slot. For testing purposes, an extender card is helpful. A list of vendors who provide Springboard extender cards are here:

#### <http://www.handspring.com/developers/palmosswtechres.jhtml>

If possible, your first generation hardware design (or separate test board) should be built using one of the flash types supported by Handspring's development tools. A complete listing of currently supported Flash components will be available on Handspring's website in a separate application note.

The ROM containing the card header information must use the CS0\* signal for its chip select as described in the Springboard Development Guide. The ROM must also be 16-bit wide (8-bit wide devices are not supported).

Handspring has created a Springboard reference design called the Diagnostic Module. It contains AMD flash on CS0\* and a UART on CS1\*. The Diagnostic Module can be used by hardware developers to quickly emulate Springboard hardware and test the associated software. Software can be executed from the flash ROM on the Diagnostic Module. Springboard module hardware can be emulated on a PC and communicate with a Handspring handheld computer through a serial connector which is attached to the UART on the Diagnostic module. This provides a complete environment for developing and testing complex, hardware-specific Springboard software.

A more detailed description of the Diagnostic Module is provided in "*AN-03: Diagnostic Reference Module.*" The schematic for this reference design is attached.

### 4. Programming a ROM Image onto Your Module.

There are two ways to program the Flash memory on your module. The Palm Debugger is the first method that can be used to program a module, primarily for development and testing purposes. A second method is the Handspring supplied SDK called CardUpdaterMaker, the output of which can be used by end-customers. This SDK has the further advantage of supporting developer additions to supported Flash memory types.

4.1. Method 1: Using the Palm Debugger

The first method is to use the Palm Debugger, which supports Flash chips. This is primarily a method for developers to quickly program an image for development and testing purposes.

To overwrite the image on the 8MB Flash Module with your own, you'll need:

- A Handspring handheld and cradle (either serial or USB).
- Handspring's current release of the desktop software with HotSync software supporting USB transfer (even if you have the serial cradle).
- The Palm OS Debugger and Palm-MakeROM, which are distributed in the HPG Tools.

<span id="page-3-0"></span>Here are step-by-step instructions for transferring your ROM image to the 8MB Flash Module for final test:

- 1. Create a ROM image using the Palm-MakeROM utility. Full details on the use of Palm-MakeROM can be found in the "*Handspring Development Tools Guide.*"
- 2. Copy your ROM image to the bin/device directory where you installed the Palm tools. If you used the default directory in the Setup program, this will be: c:\handspring\prc-tools\bin\device.
- 3. Launch the debugger on your desktop.
- 4. Enter debug mode on the handheld by using the following shortcut in the Find dialog:
	- Make sure that Hotsync is not running.
		- [shortcut] . 1
			- ! The shortcut character is drawn like a cursive lower case "L" character.
			- ! Two pen taps are needed to create a Graffiti period. The first pen tap indicates a punctiation character is coming. The second tap generates the period.
- 5. Type att in the debugger and press Enter. The debugger should respond with a welcome message. It should **not** include a timeout message. If a timeout message occurs, type att again, or soft reset your handheld and enter debug mode again.
- 6. Type flash "yourRomImage" 28000000 (including the quotation marks), where yourRomImage is the name of your ROM image file created using the Palm-MakeROM tool.
- 7. Press Enter. The debugger will update a percentage complete measurement on the screen.
- Type reset and press Enter, or press the reset button (soft-reset) on the back of the device.

#### 4.2. Method 2: Using the CardUpdaterMaker SDK

The second method is to use a Handspring SDK called CardUpdaterMaker. This SDK is a GNU project which produces a user-friendly "Updater" application. The Updater is a standard Palm OS application which embeds your image file within it. To update Flash memory on a module, a user would simply install this application and launch it. Within the SDK is a another project called FlashMgr. This is a library that CardUpdaterMaker uses to abstract the nuances of various Flash components. Flash components which are not currently supported by the SDK can be added here.

There are several components that may be helpful when using the CardUpdaterMaker SDK. All of these files are located on the software section of Handspring's developer website:

[http://www.handspring.com/developers/sw\\_dev.jhtml](http://www.handspring.com/developers/sw_dev.jhtml)

Here are some step-by-step instructions to get working right away;

- 1. Download the SDK itself.
- 2. The HPG Tools themselves are also located on this page and are required to compile the SDK. The HPG Tools also require the Cygwin shell which is also located on this page.
- 3. The CardUpdaterMaker SDK requires a ROM image file. This image file is created by the Palm-MakeROM utility which is distributed with the HPG Tools.
- 4. To see a working sample of Palm-MakeROM within a project makefile, download the DiagRefModule SDK.
- 4.3. Restoring the 8MB Flash Module

There is a utility to restore the original image of the 8MB Flash Module. It is located on the Customer Service section of the Handspring website at:

<http://www.handspring.com/support/softwareup.jhtml>

<span id="page-4-0"></span>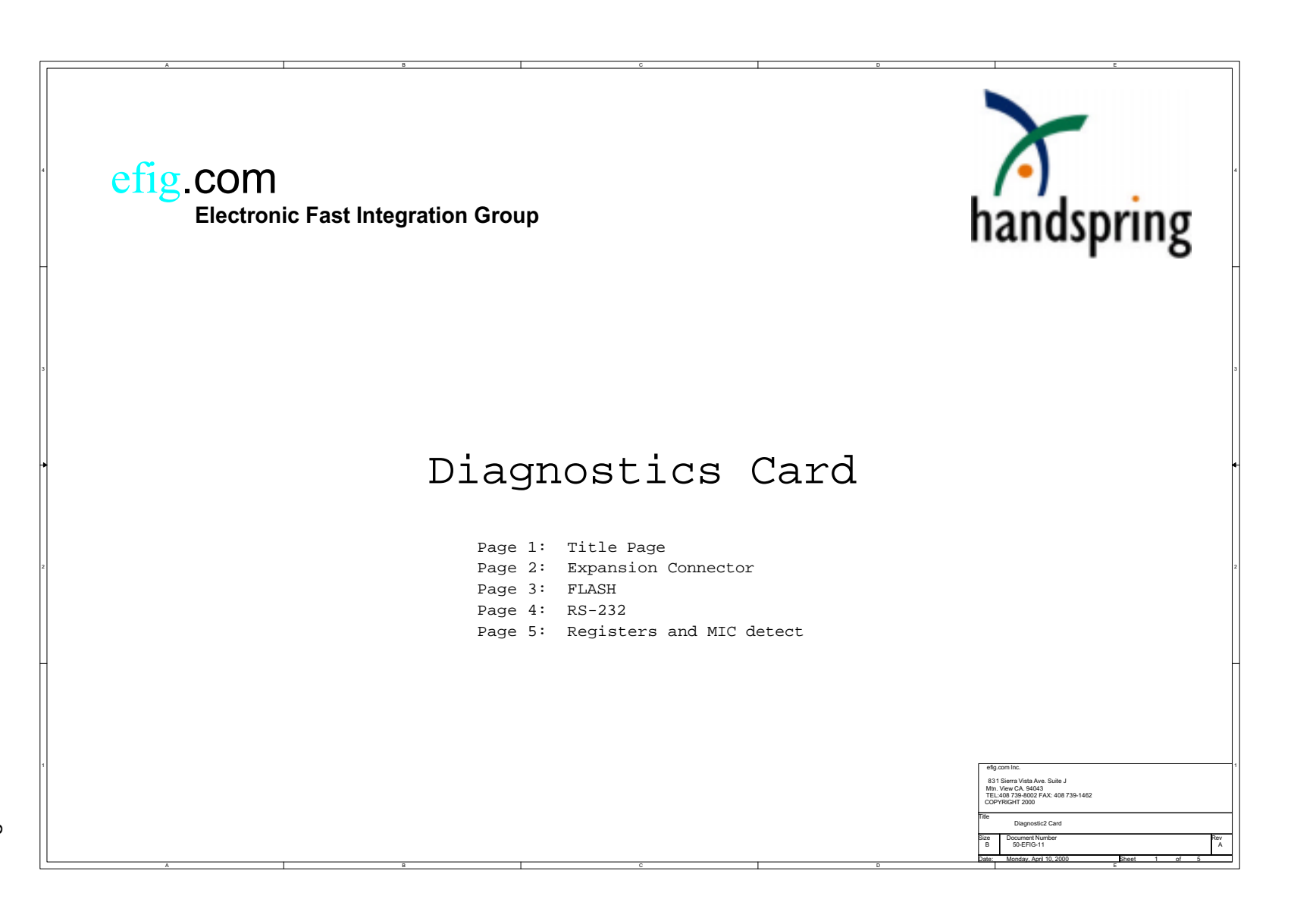

- Springboard Module Testing Springboard Module Testing
- 5. The Diagnostic Module Schematic The Diagnostic Module Schematic .<br>م

Page 5

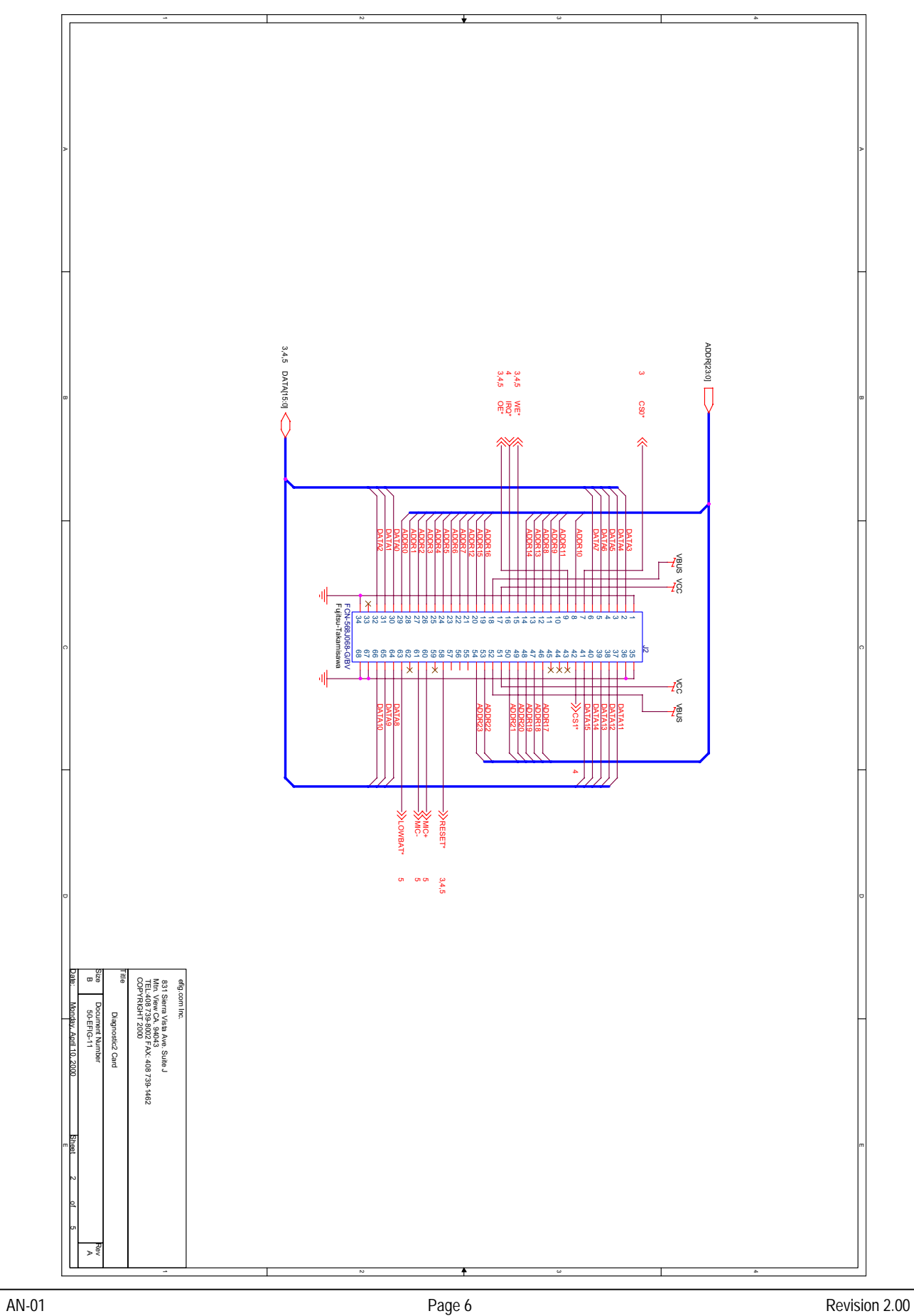

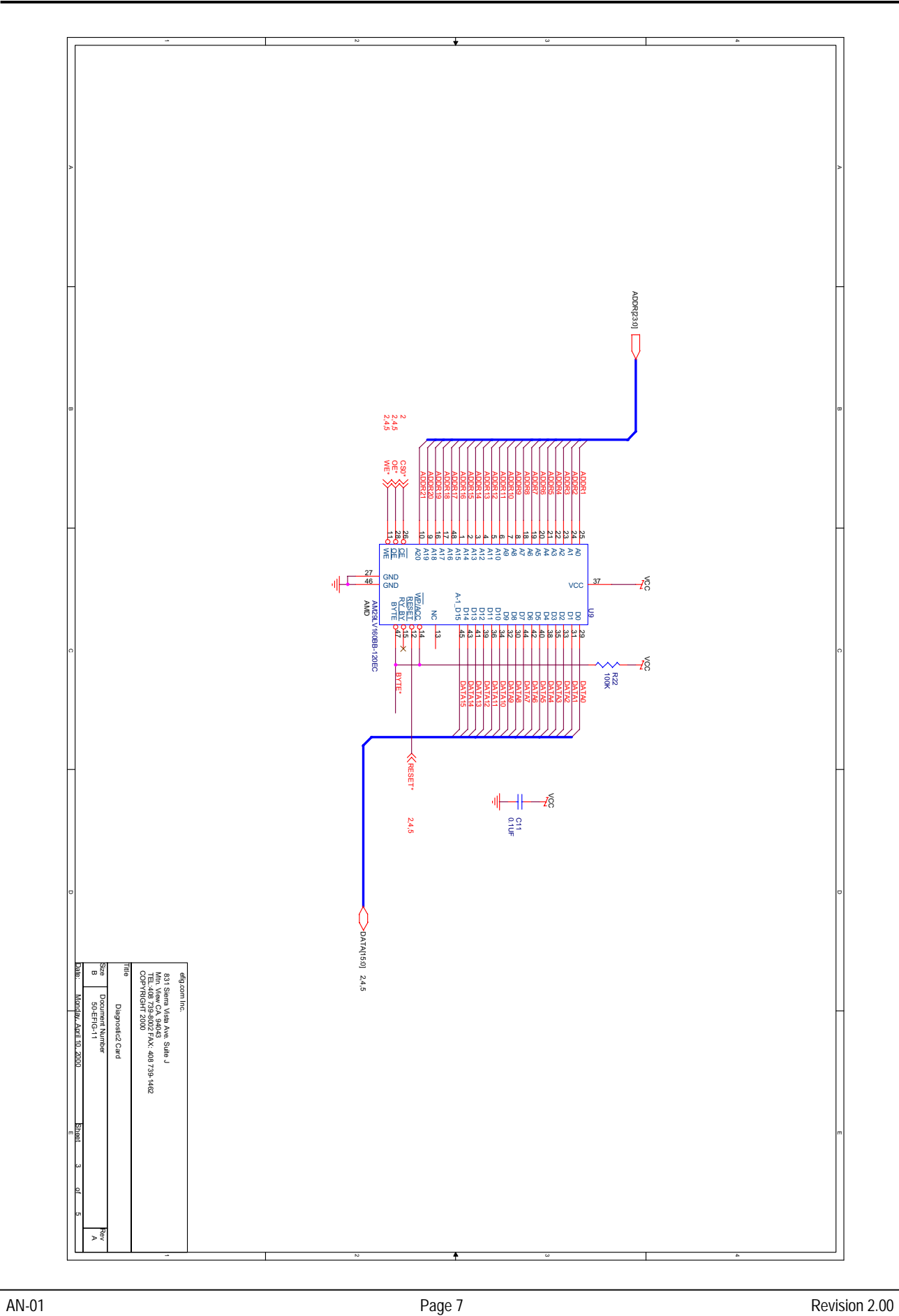

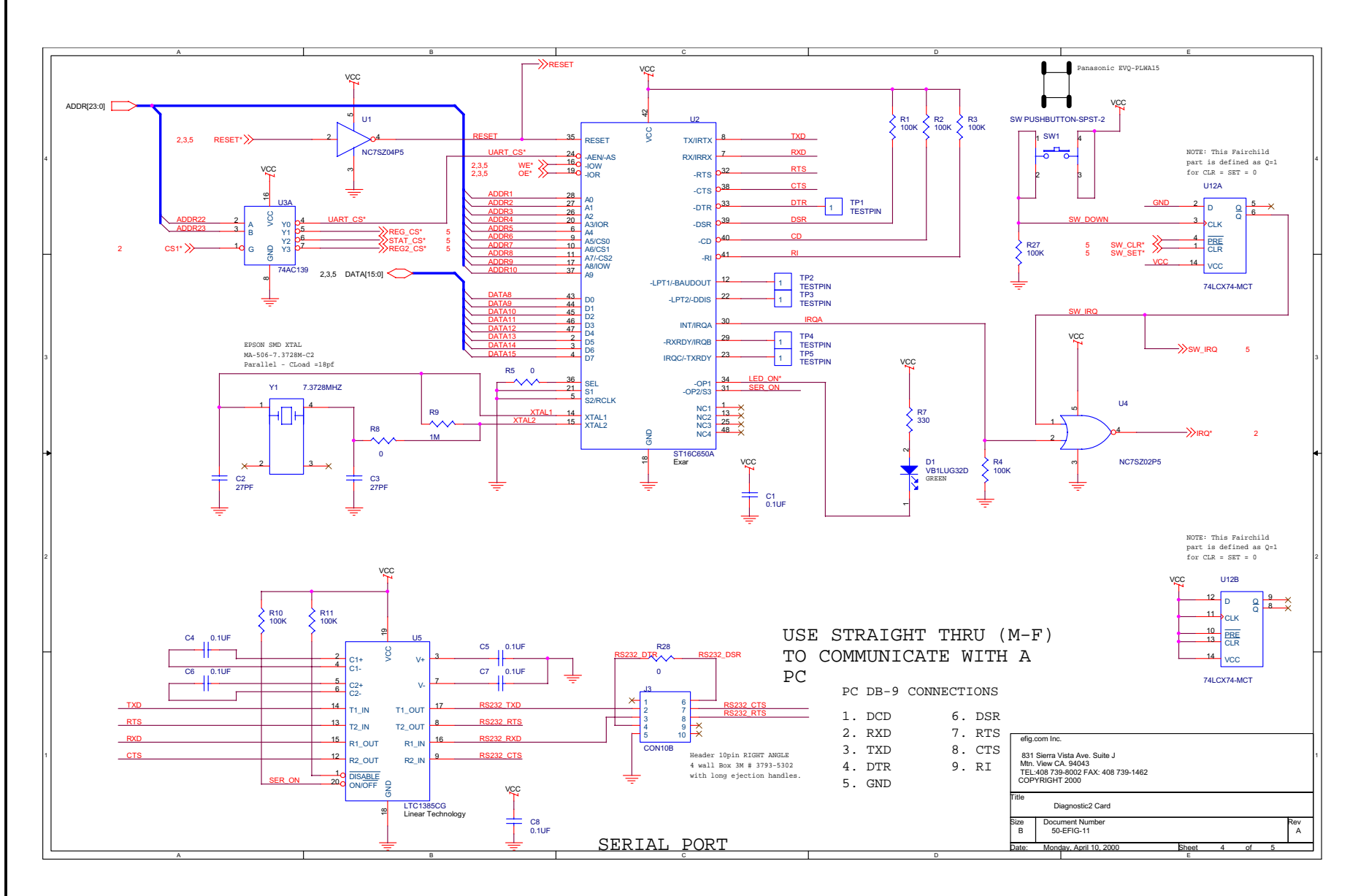

 $\infty$ Page I

**AN-01** 

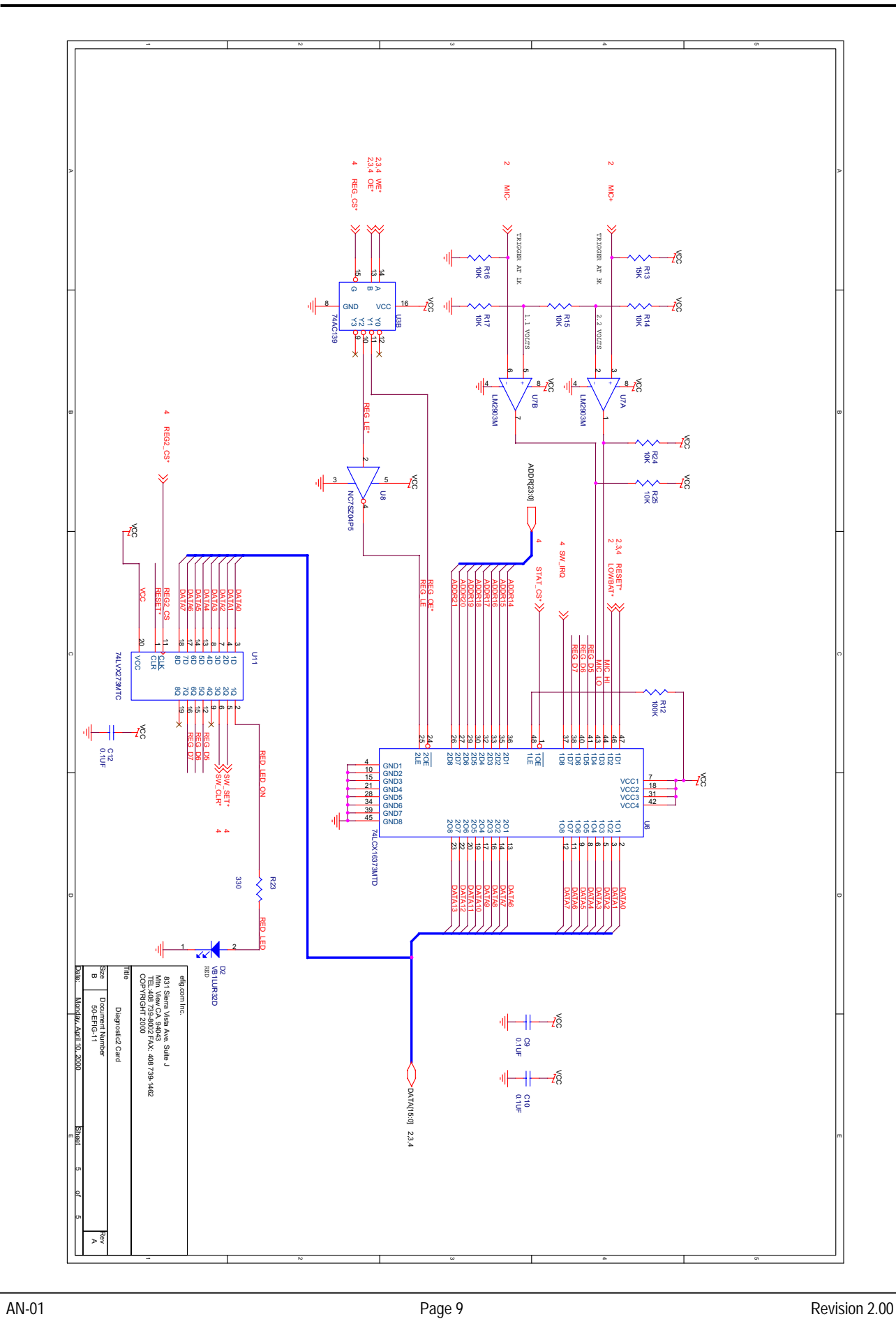

## <span id="page-9-0"></span>6. History

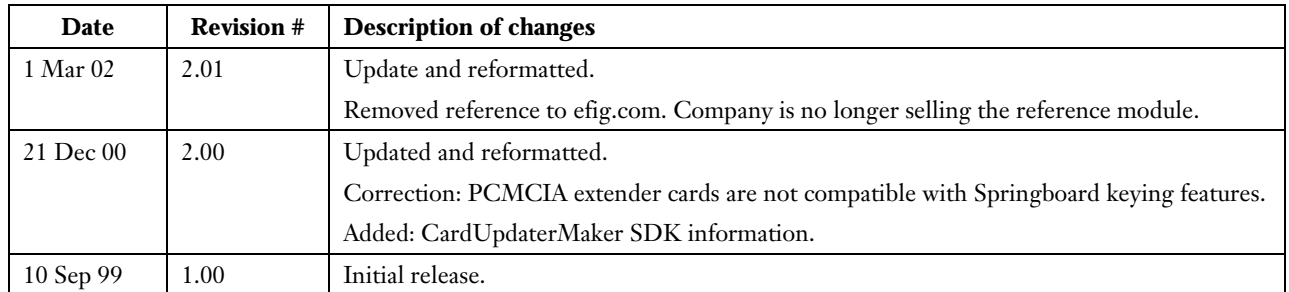

 $\rm{Handspring^{TM}, Visor^{TM}, Springboard^{TM}}$ , and the  $\rm{Handspring}$  and Springboard logos are trademarks or registered trademarks of Handspring, Inc. © 2000, 2001, 2002 Handspring, Inc.